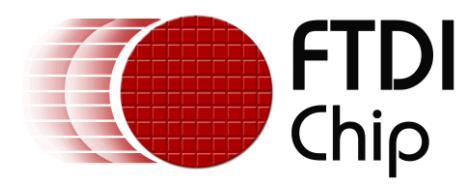

# **Application Note**

# **AN\_240**

# **FT800 From the Ground Up**

**Version 1.1**

**Issue Date: 2014-06-09**

The FTDI FT800 video controller offers a low cost solution for embedded graphics requirements. In addition to the graphics, resistive touch inputs and an audio output provide a complete human machine interface to the outside world.

This application note will describe the process of integrating the FT800 into a design with a simple MCU.

Use of FTDI devices in life support and/or safety applications is entirely at the user's risk, and the user agrees to defend, indemnify and hold FTDI harmless from any and all damages, claims, suits or expense resulting from such use.

> **Future Technology Devices International Limited (FTDI)** Unit 1, 2 Seaward Place, Glasgow G41 1HH, United Kingdom Tel.: +44 (0) 141 429 2777 Fax: + 44 (0) 141 429 2758 Web Site: [http://ftdichip.com](http://ftdichip.com/) Copyright © 2014 Future Technology Devices International Limited

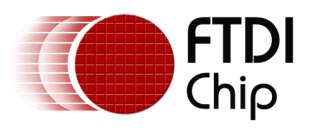

# **Table of Contents**

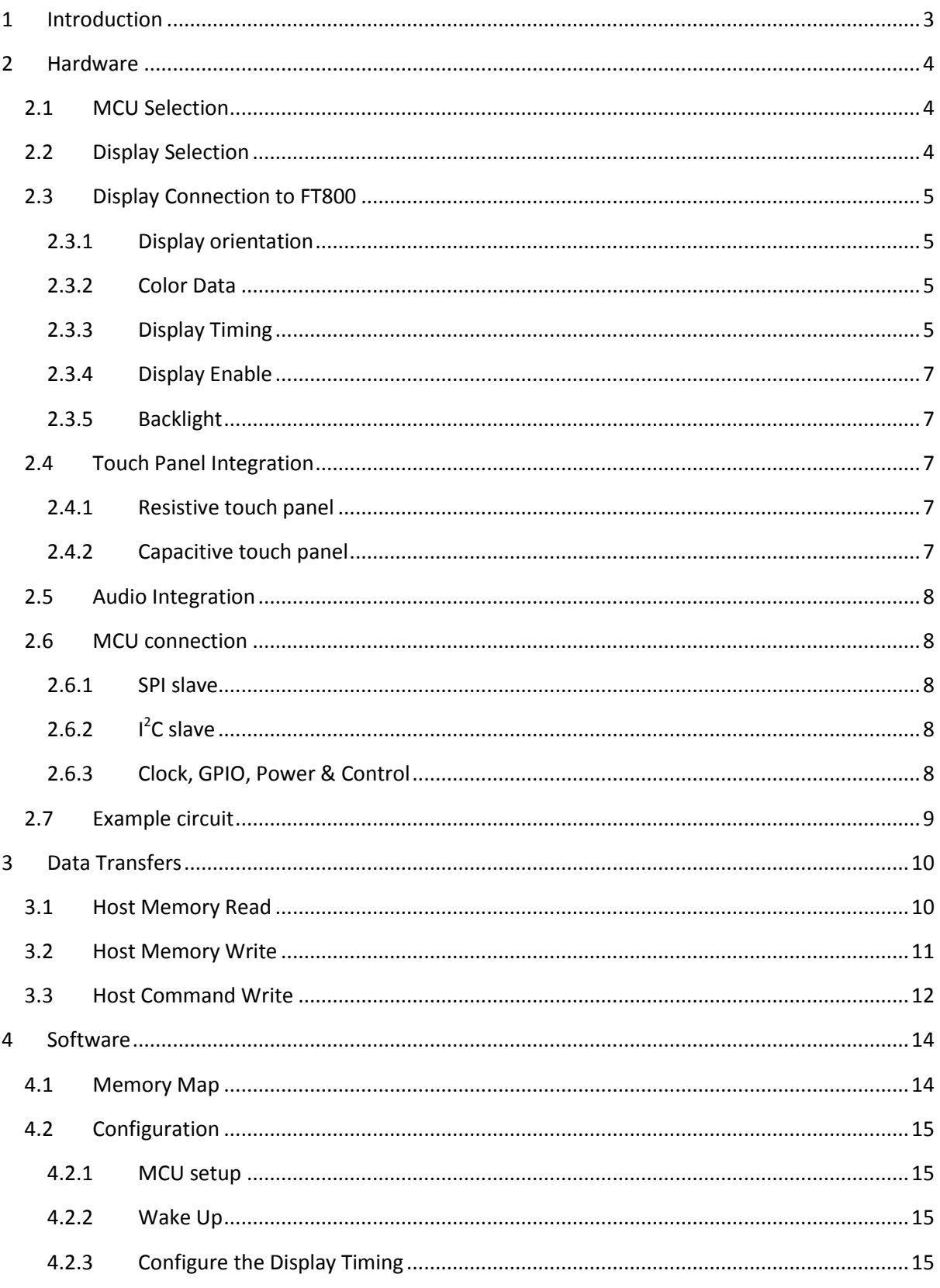

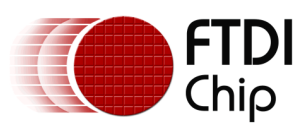

Version 1.1

Document Reference No.: FT\_000827 Clearance No.: FTDI# 346

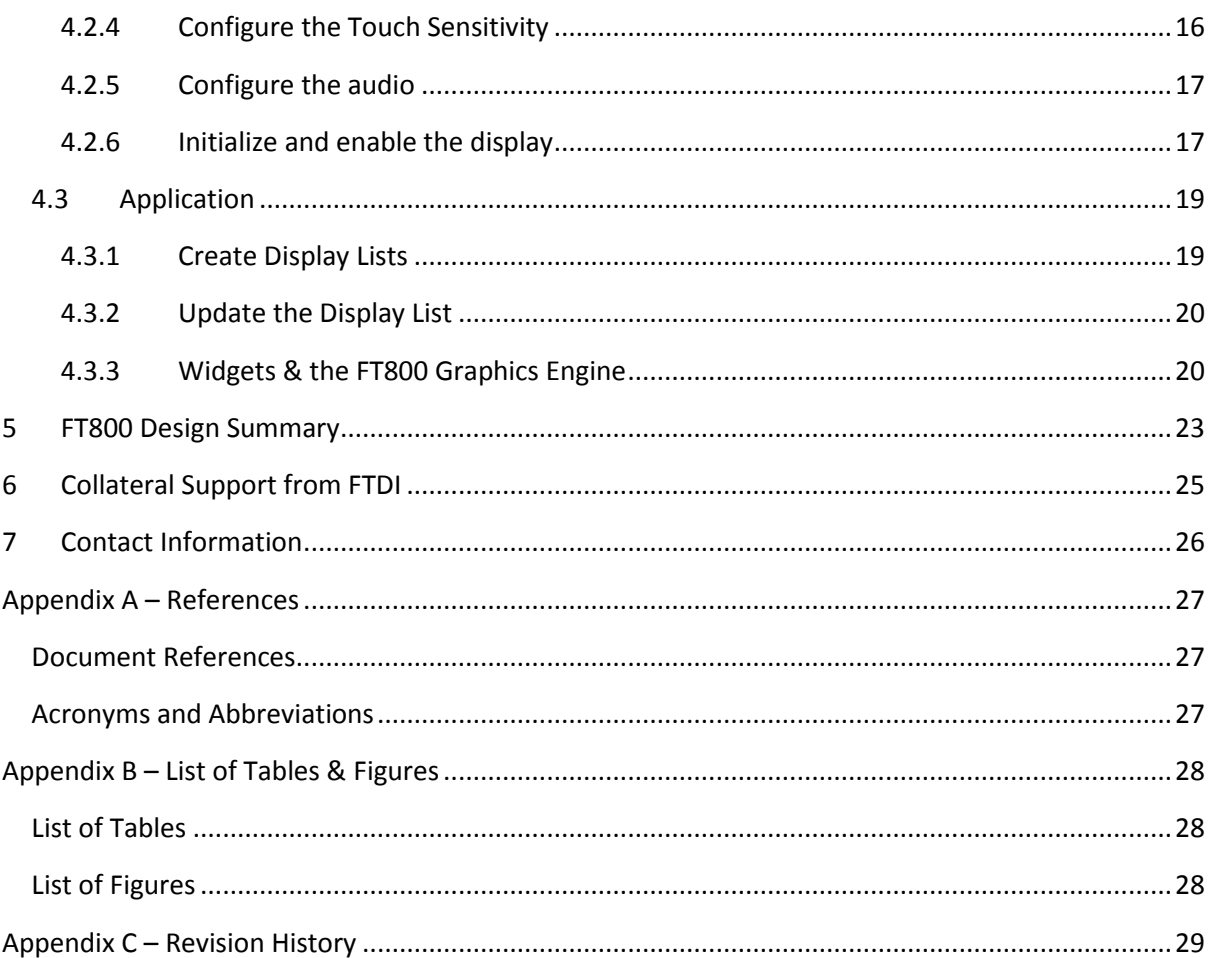

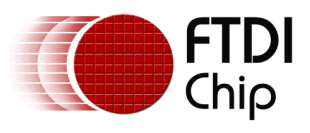

# <span id="page-3-0"></span>**1 Introduction**

#### **What is EVE?**

EVE, or the Embedded Video Engine, is a family of ICs designed to control TFT displays. The first device in this family is the FT800 which in addition to controlling the display also includes embedded support for touch control and audio output.

The device is controlled over a low bandwidth SPI or  $I^2C$  interface allowing interface to nearly any microcontroller with a SPI or  $I^2C$  master port. Simple and low-pin-count microcontrollers can now have a high-end graphical user interface by using the FT800 with EVE technology.

Unique to the FT800, images are rendered on a line by line basis. This eliminates the need for an external, and costly, frame buffer. EVE connects directly between the MCU and LCD panel.

The User Interface is managed by the MCU and displayed by the FT800 graphics controller. Touch feedback is handled by the integrated resistive touch controller. The integrated PWM audio processor provides single-channel sound and file playback. Interaction to all three controllers on the FT800 – video, touch and audio – is accomplished through the single microcontroller interface.

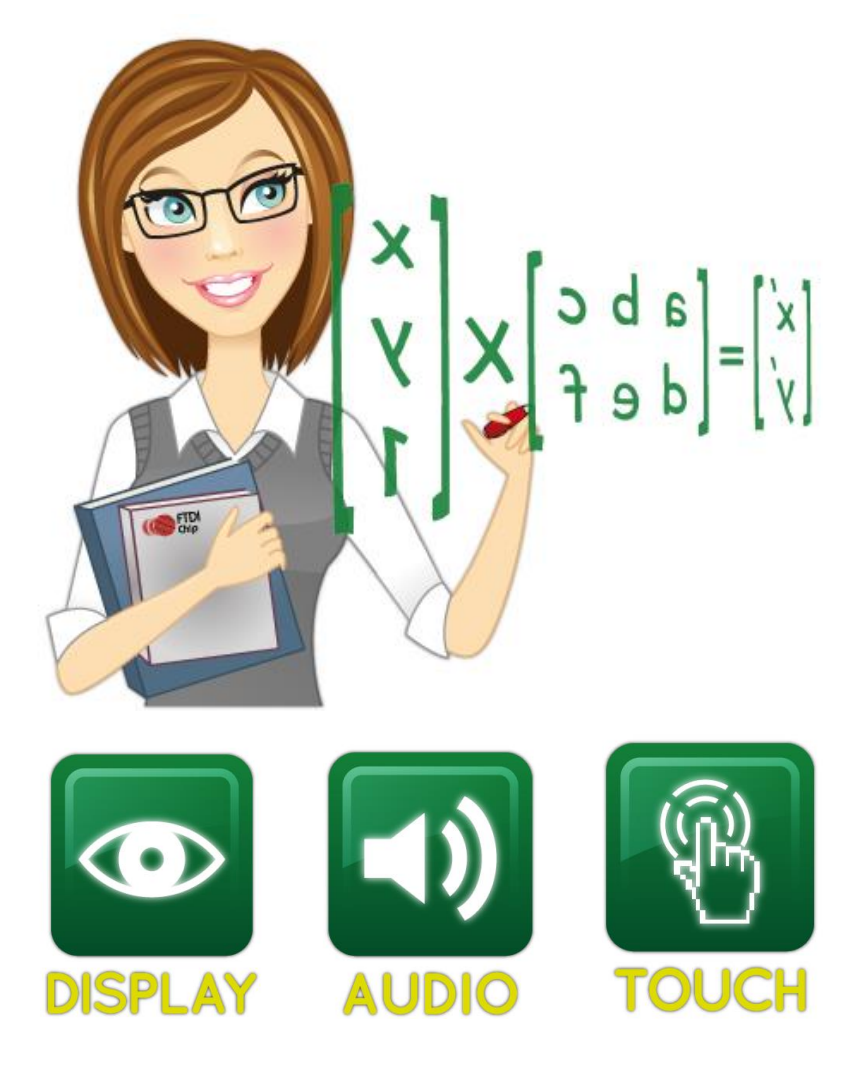

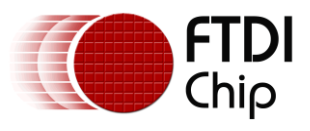

# <span id="page-4-0"></span>**2 Hardware**

The block diagram below shows the various connections available with the FT800: LCD panel, backlight, touch interface, audio output and finally the MCU interface. Each connection is described through this section.

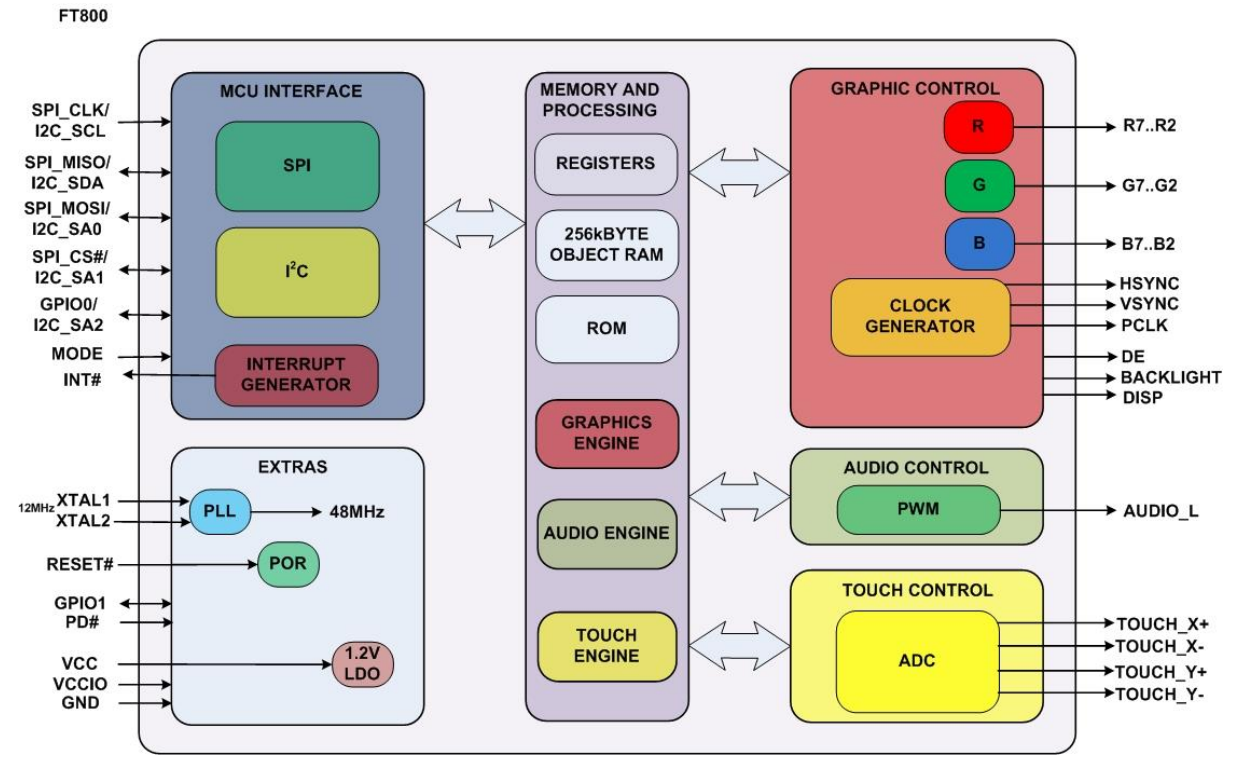

<span id="page-4-3"></span>**Figure 2.1 FT800 Block Diagram**

# <span id="page-4-1"></span>**2.1 MCU Selection**

Nearly any MCU can be used with the FT800. Interface requirements are:

- SPI Master in 4-wire Mode 0, or  $I^2C$  Master
- Interrupt input level sensitive, low active, open drain output from FT800
- GPIO output to drive PD\_N for FT800 power modes

# <span id="page-4-2"></span>**2.2 Display Selection**

Physical dimensions of a project determine what size of LCD panel to select. The FT800 supports a maximum resolution of  $512 \times 512$  pixels. Within this specification are common screen resolutions of QVGA (320 x 240 pixels) and WQVGA (480 x 272 pixels). Typically this will lead to an actual panel size of between 3.5" and 5.0".

Rectangular displays may be orientated as landscape (the longer dimension is in the X direction) or portrait (the longer dimension in the Y direction).

It is necessary to determine whether the project requires the user to provide feedback directly on the display. Many displays are available with an integrated resistive touch panel, so when touch is a requirement, the proper display must be selected. The FT800 supports location and pressure status on resistive touch screens, through the use of the  $X\pm$  and  $Y\pm$  pins. Simply connect these pins to the touch panel to enable functionality. The FT800 provides noise filtering for the touch screen.

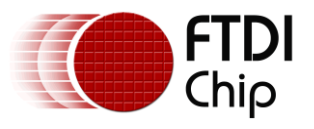

## <span id="page-5-0"></span>**2.3 Display Connection to FT800**

<span id="page-5-1"></span>The FT800 will connect directly to the screen without the need for buffering.

### **2.3.1 Display orientation**

Nearly all LCD displays are orientated such that  $(X, Y)$  coordinate  $(0, 0)$  is located in the upper left corner. All (X, Y) coordinates are positive numbers. X increases as the location is moved from left-to-right; Y increases as the location moves from top-to-bottom.

Touch panels follow the same coordinate system with (0, 0) in the upper left, although the accuracy may be higher than one pixel allowing for sub-pixel detection.

For the FT800, the anti-aliasing feature is always enabled. Pixels can be defined by the application as a number of sub-pixels, usually in  $1/16<sup>th</sup>$  pixel increments. While the physical dimensions of a pixel cannot be altered, the color values are sent in such a way to smooth out the visual appearance of the various items.

### <span id="page-5-2"></span>**2.3.2 Color Data**

The colors Red (R), Green (G) and Blue (B) are provided as parallel data to the display. There are 6 bits for each color. If the display supports more bits (sometimes up to 8) simply connect the FT800 data pins to the higher data bits for each color of the display. Refer to the display datasheet whether the unused pins should be left open or pulled to a particular value.

The FT800 supports a re-ordering, or "swizzling", of the data LCD RGB data bits pin assignments. This allows a direct PCB layout from the FT800 to the LCD connector, with the ability to positively impact electromagnetic (EMI) effects. Refer to the FT800 Datasheet for details surrounding the different connection orders.

### <span id="page-5-3"></span>**2.3.3 Display Timing**

Several signals are used to coordinate all of the data and timing required by the display:

- PCLK Pixel Clock the master clock to latch the signals into the display
- VSYNC Vertical Sync defines the beginning of a frame
- HSYNC Horizontal Sync defines the beginning of a line
- DE Data Enable defines when RGB data is being driven
- DISP Display Enable defines when the overall display is internally powered

The Pixel Clock is used to latch each pixel value and other timing signals into the display. The FT800 can drive the panel data either on rising or falling edge clocks. Display timing is typically controlled through the Pixel Clock coupled with the Vertical Sync (VSYNC) and Horizontal Sync (HSYNC) pulses.

Although the physical, or "active" size of the display may be a given pixel size (e.g. 480 x 272), the actual number of clocks required to display the full image is not simply (Horizontal \* Vertical). An image is comprised of multiple horizontal lines. Each line requires several clocks before and after the active region. In a similar fashion, the total number of lines is greater than the vertical active region with several lines above and below the active region.

A typical display datasheet will define the pixel clock frequency (REG\_PCLK) and whether data is clocked on rising or falling edges (REG\_PCLK\_POL). It will then describe the horizontal synchronization pulse start (REG\_HSYNC0) and stop (REG\_HSYNC1) times as a number of clocks. Vertical synchronization pulse start (REG\_VSYNC0) and stop (REG\_VSYNC1) are defined as a number of lines.

Sometimes the total number of clocks per line (REG\_HCYCLE) and lines per screen (REG\_VCYCLE) are directly shown. Other times, there may be references to "front porch" and "back porch" timing. Add the front and back porch values to the active screen size in a particular direction to obtain the total number of clocks/line or lines/screen.

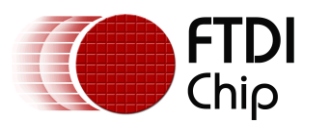

Finally, the offsets need to be defined. These values define exactly where in the screen the active region will be displayed. They are defined as a number of clocks from the start of the HSYNC signal (REG\_HOFFSET) and the number of lines from the start of the VSYNC signal (REG\_VOFFSET). During the output of each horizontal line, the Data Enable signal (DE) will be active while data is being output on the RGB signals.

Some displays do not require physical HSYNC or VSYNC signals. Instead, they use the Data Enable (DE) signal which is also provided by the FT800. If DE is used, correct timing calculations and settings for VSYNC and HSYNC still apply even though they may not be connected to the display. Refer to the display datasheet for timing and connection requirements.

The image below correlates the FT800 registers to the timing of a LCD panel. See Section [4.2.3](#page-15-3)  [below](#page-15-3) for programming the registers and display initialization sequence.

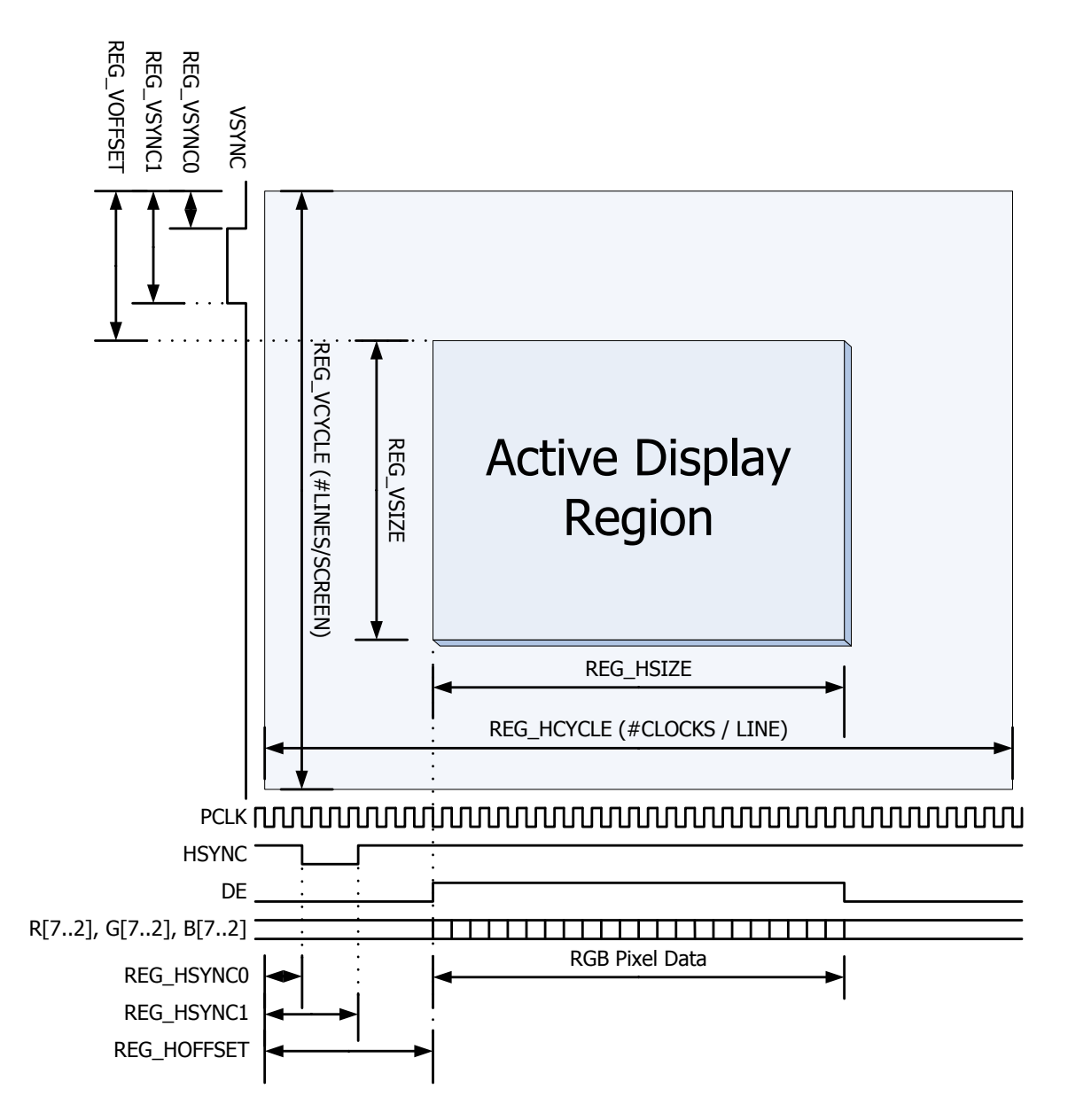

#### <span id="page-6-0"></span>**Figure 2.2 FT800 LCD Timing Registers – Display View**

The FT800 supports spreading of the RGB data to avoid all 18 bits transitioning at the same time. Enabling "CSPREAD" may help with system power consumption and electromagnetic compatibility

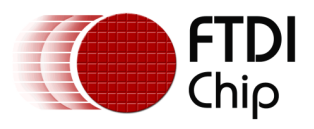

(EMC) tests since fewer signals are changing simultaneously. The figures below shows the LCD data timing CSPREAD disabled then enabled.

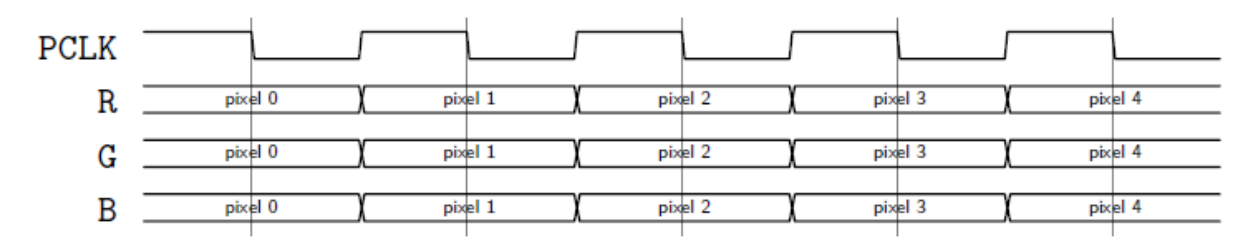

<span id="page-7-5"></span>**Figure 2.3 LCD RGB timing with CSPREAD disabled**

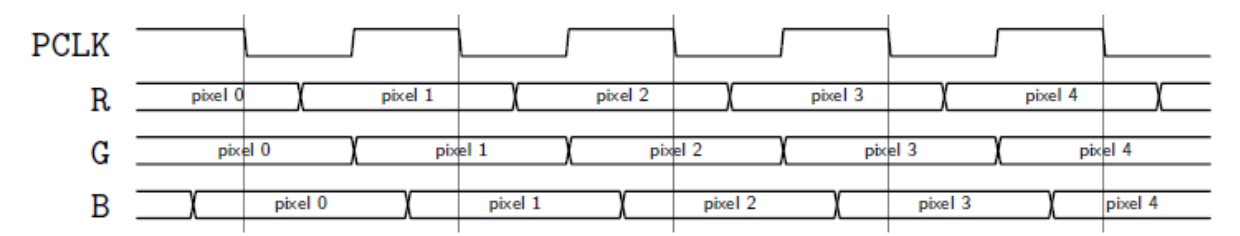

#### <span id="page-7-6"></span>**Figure 2.4 LCD RGB timing with CSPREAD enabled**

<span id="page-7-0"></span>CSPREAD is available with either polarity setting for PCLK.

### **2.3.4 Display Enable**

Displays may have a signal for power control, commonly called Display Enable (DISP). The FT800 provides the DISP signal as a GPIO output that the MCU application can set to logic 1 or logic 0 when required.

### <span id="page-7-1"></span>**2.3.5 Backlight**

TFT displays also have a LED backlight that typically requires between 24V and 30V. An external LED driver suitable to generate this voltage is necessary. The FT800 provides a PWM output to adjust the brightness of the display's LED array.

## <span id="page-7-2"></span>**2.4 Touch Panel Integration**

Incorporating a touch panel into an embedded design allows the elimination of a keyboard or other buttons for user feedback. The FT800 can supply the direct touch data, or be coupled with one of the special widgets that track position automatically.

### <span id="page-7-3"></span>**2.4.1 Resistive touch panel**

Resistive panels have been available for some time and are robust solutions for many situations including industrial environments. There are no restrictions on whether the user is wearing gloves.

A touch interface is simple – one pair each of X and Y signals. These are connected directly to the FT800.

### <span id="page-7-4"></span>**2.4.2 Capacitive touch panel**

Capacitive touch panels are commonly found on tablets, phones and other similar hand-held devices. The user must use their bare finger or use a specially designed glove or stylus. A more

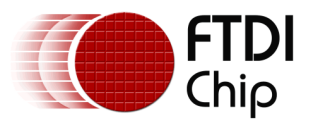

capable MCU may also be required to process the multiple touch points. The FT800 does not support capacitive touch panels.

# <span id="page-8-0"></span>**2.5 Audio Integration**

Audio output is also provided by the FT800. As with the PWM backlight output, audio is also supplied as a PWM signal. Filtering and amplification are required to convert the PWM pulses into an analog waveform suitable to drive a speaker or headphones.

The FT800 can synthesize 60 different MIDI sounds, most with pitch control. Audio file playback is also possible with files formatted as 8-bits signed PCM, 8-bits µLAW or 4-bits IMA-ADPCM.

# <span id="page-8-1"></span>**2.6 MCU connection**

The last piece of the puzzle is the connection to the host MCU. The MCU needs to provide a SPI master or an  $I^2C$  master interface as noted below.

### <span id="page-8-2"></span>**2.6.1 SPI slave**

- 30Mbps maximum rate
- Unmanaged
- Mode 0
- Most significant bit (MSB) first

The SPI MCU interface consists of the following signals:

- SPI\_SCK SPI clock
- SPI\_MOSI Master Out / Slave In data from the MCU to the FT800
- SPI\_MISO Master In / Slave Out data from the FT800 to the MCU
- SPI\_SS\_N SPI Slave Select, low active
- INT\_N Interrupt output from FT800
- PD\_N Power down input to the FT800
- Two GPIO signals are available to be used as necessary
- MODE FT800 input pull down to select SPI

### <span id="page-8-3"></span>**2.6.2 I <sup>2</sup>C slave**

- 3.4Mbps maximum rate
- Configurable device address (0x20 through 0x27)

The  $I^2C$  MCU interface consists of the following signals:

- $\bullet$  I2C\_SCL I<sup>2</sup>C clock
- $\bullet$  I2C\_SDA I<sup>2</sup>C data
- I2C\_A2, I2C\_A1, I2C\_A0 I<sup>2</sup>C Slave Address (add 0x20 for the full address)  $\circ$  Binary address = (MSB) 0, 1, 0, I2C\_A2, I2C\_A1, I2C\_A0 (LSB)
- INT\_N Interrupt output from FT800
- PD\_N Power down input to the FT800
- One GPIO signal is available to be used as necessary
- MODE FT800 input pull up to select  $I^2C$

#### <span id="page-8-4"></span>**2.6.3 Clock, GPIO, Power & Control**

The FT800 uses an external 12MHz crystal or logic-level oscillator.

Two GPIO signals are required for interrupt and power control.

The FT800 requires two power supplies: VCC and VCCIO. VCC provides the reference for the LCD interface and is fixed at 3.3V. VCCIO provides the reference for the MCU interface with an allowable range of 1.8V to 3.3V. An internal regulator supplies 1.2V for the FT800 core.

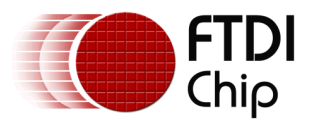

# <span id="page-9-0"></span>**2.7 Example circuit**

An example circuit showing the FT800 with a SPI interface is shown in [Figure 2.5](#page-9-1) [below.](#page-9-1)

Filtering of the audio output and audio amplifier power supply is shown in the circuit below and necessary to eliminate video switching noise from altering the audio signals.

The MCU interface to the FT800 (VCCIO) may be set between 1.8V and 3.3V to support a wide range of MCU and FPGA master ports.

Reference design for 3.3 V IO Interface

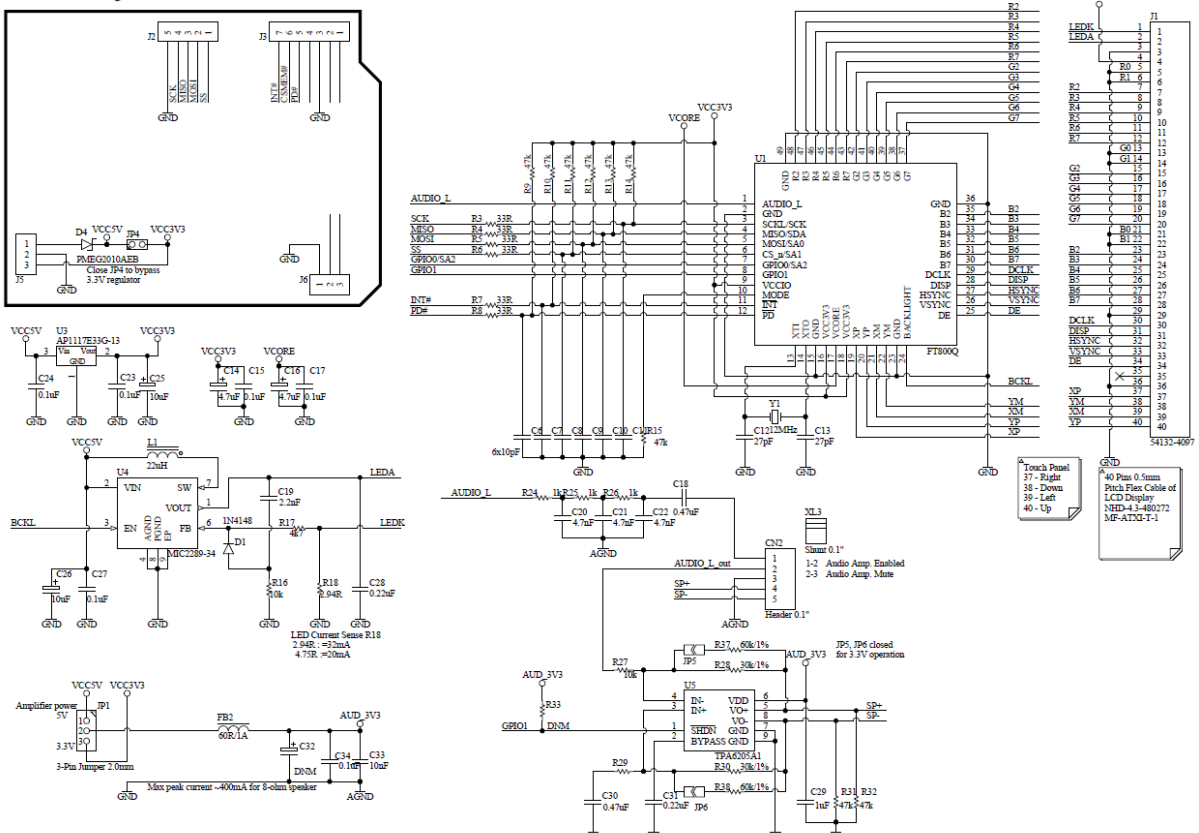

<span id="page-9-1"></span>**Figure 2.5 Example FT800 circuit**

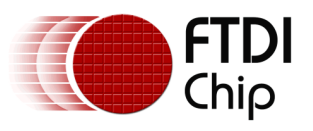

# <span id="page-10-0"></span>**3 Data Transfers**

The FT800 supports a common data communication scheme, regardless of whether the SPI or  $I^2C$ interface is selected.

The FT800 utilizes a 4MB address space for graphic, touch and audio controller registers as well as memory buffers for use with each controller. The memory map is defined in Section 5 of the FT800 Datasheet.

The host reads and writes the FT800 address space using SPI or I²C transactions. These transactions are defined as Memory Read, Memory Write, and Command Write as described in the following sections.

Both interfaces use the same byte ordering. Multiple bytes are sent as "Little Endian". For example, the REG\_FREQUENCY register has a default value of 0x02DC6C00 after reset. When reading this value, the byte order on the MCU interface is: 0x00, 0x6Ch, 0xDC, 0x02.

- SPI data is sent by the most significant bit first, mode zero.
- I²C transactions are encapsulated in the I²C protocol.

For SPI operation, each transaction starts with SS\_N goes low, and ends when SS\_N goes high. There's no limit on data length within one transaction, as long as the memory addresses are continuous.

Access to the address space is done over three interface commands:

- Host Memory Read
- Host Memory Write
- Host Command Write

<span id="page-10-1"></span>There is no command read.

### **3.1 Host Memory Read**

For a SPI memory read transaction, the host writes two zero bits, followed by the 22-bit address and a dummy byte. After the dummy byte, the FT800 responds to each host byte with read data bytes.

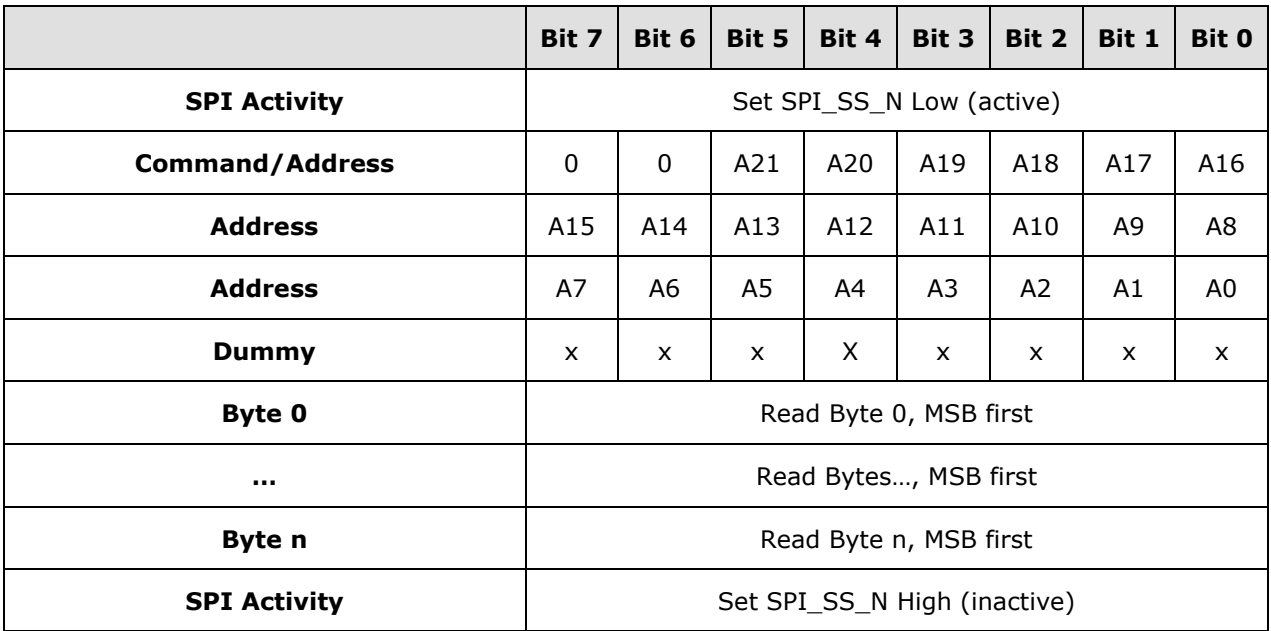

#### <span id="page-10-2"></span>**Table 3.1 FT800 Read Memory Data over SPI**

" $x'' =$  don't care, commonly set to 0.

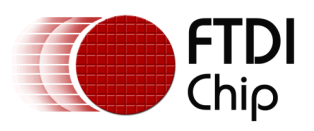

During the time data is being read from the FT800 on the MISO signal, activity on the MOSI signal is ignored.

For an I<sup>2</sup>C memory read transaction, bytes are packed in the I<sup>2</sup>C protocol as follows. A dummy byte is not required:

|                            | Bit 7          | Bit 6 | Bit 5 | Bit 4 | Bit 3          | Bit 2          | Bit 1 | Bit 0          |
|----------------------------|----------------|-------|-------|-------|----------------|----------------|-------|----------------|
| $I2C$ Condition            | Start - Write  |       |       |       |                |                |       |                |
| <b>Command/Address</b>     | 0              | 0     | A21   | A20   | A19            | A18            | A17   | A16            |
| <b>Address</b>             | A15            | A14   | A13   | A12   | A11            | A10            | A9    | A8             |
| <b>Address</b>             | A7             | A6    | A5    | A4    | A <sub>3</sub> | A <sub>2</sub> | A1    | A <sub>0</sub> |
| I <sup>2</sup> C Condition | Restart - Read |       |       |       |                |                |       |                |
| Byte 0                     | Read Byte 0    |       |       |       |                |                |       |                |
| $\cdots$                   | Read Bytes     |       |       |       |                |                |       |                |
| Byte n                     | Read Byte n    |       |       |       |                |                |       |                |
| I <sup>2</sup> C Condition | Stop           |       |       |       |                |                |       |                |

<span id="page-11-1"></span>**Table 3.2 FT800 Read Memory Data over I <sup>2</sup>C**

## <span id="page-11-0"></span>**3.2 Host Memory Write**

For a SPI memory write transaction, the host writes a one bit followed by a zero bit, followed by the 22-bit address, followed by the data to write. All data is streamed with a single chip select. Note there is *no* dummy byte between the address and data to write.

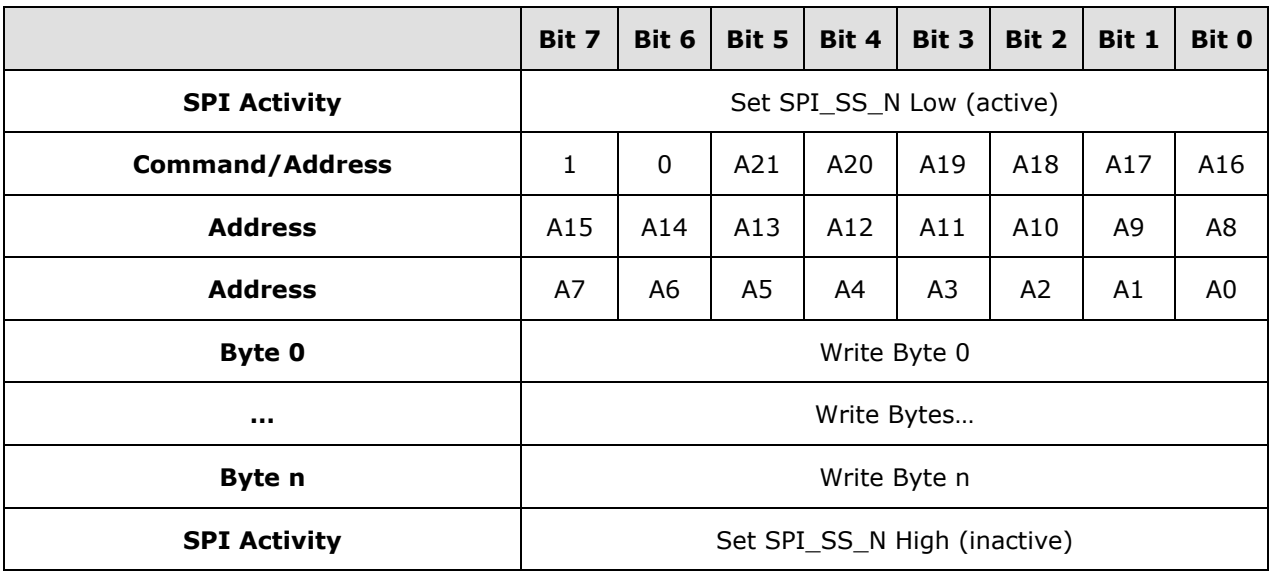

<span id="page-11-2"></span>**Table 3.3 FT800 Write Memory Data over SPI**

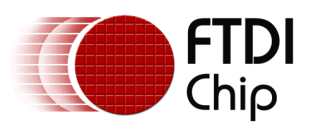

During the time data is being written to the FT800 on the MOSI signal, activity on the MISO signal is ignored.

For an  $I^2C$  memory write transaction, bytes are packed in the  $I^2C$  protocol as follows:

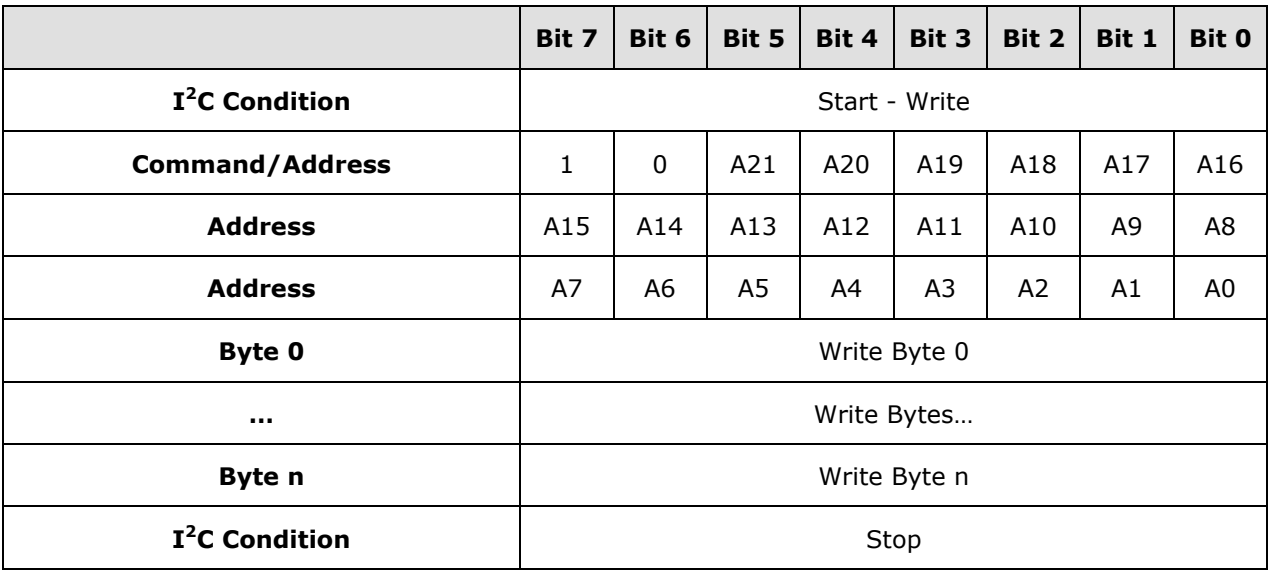

<span id="page-12-1"></span>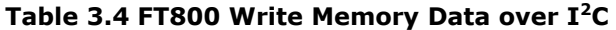

## <span id="page-12-0"></span>**3.3 Host Command Write**

For a SPI write command write transaction, the host writes a zero bit followed by a one bit, followed by the 5-bit command, followed by two bytes of zero. All data is streamed with a single chip select.

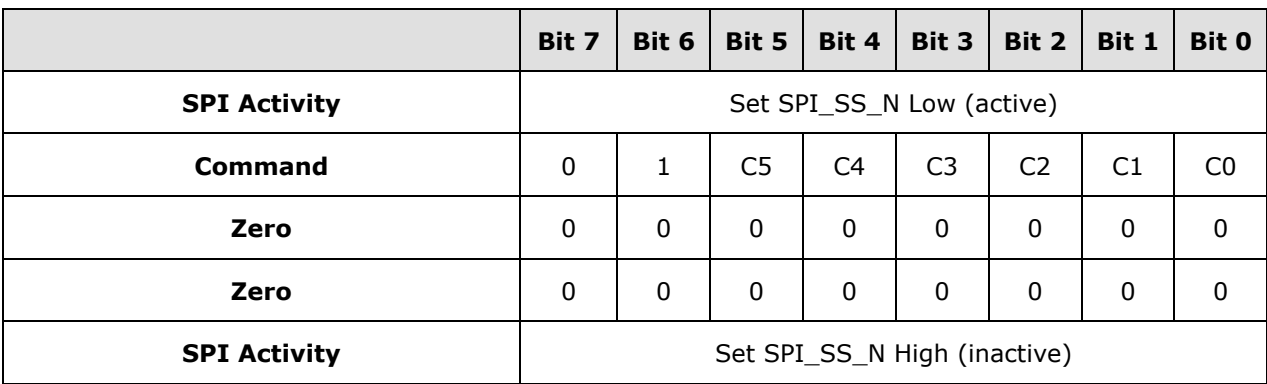

#### <span id="page-12-2"></span>**Table 3.5 FT800 Write Command over SPI**

During the time the command is being written to the FT800 on the MOSI signal, activity on the MISO signal is ignored.

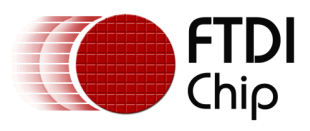

For an  $I^2C$  memory write transaction, bytes are packed in the  $I^2C$  protocol as follows:

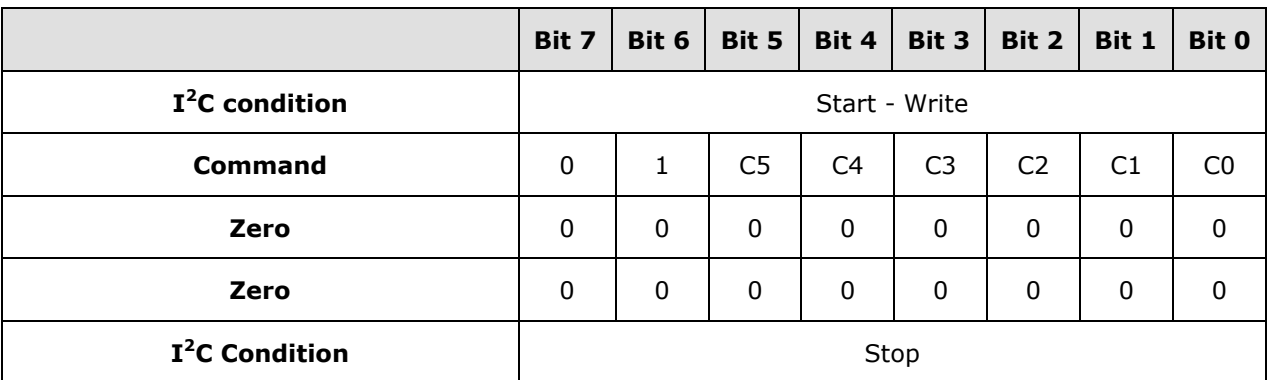

#### <span id="page-13-0"></span>**Table 3.6 FT800 Write Command over I <sup>2</sup>C**

NOTE: Issuing the ACTIVE command wakes the FT800 from sleep or standby. The ACTIVE command is accomplished by writing three bytes of 00h to address zero.

There are only six commands, so it may be desirable to create individual calls in firmware for each one:

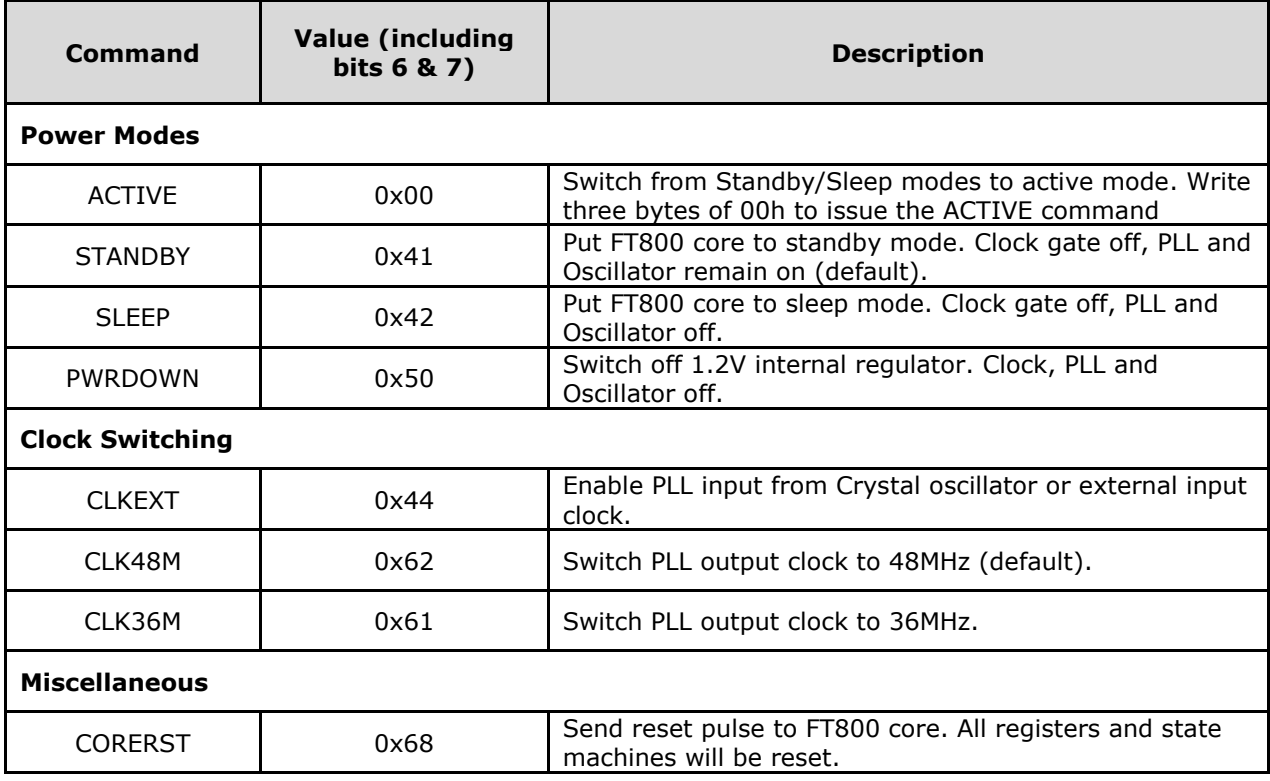

<span id="page-13-1"></span>**Table 3.7 FT800 Commands**

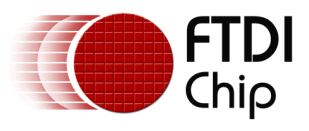

# <span id="page-14-0"></span>**4 Software**

# <span id="page-14-1"></span>**4.1 Memory Map**

Memory and registers, since they are memory mapped, are accessed with the data transfers noted in section [3.](#page-10-0) MCU firmware can be configured in such a way to create a common set of calls by passing an address and size of data to read or write.

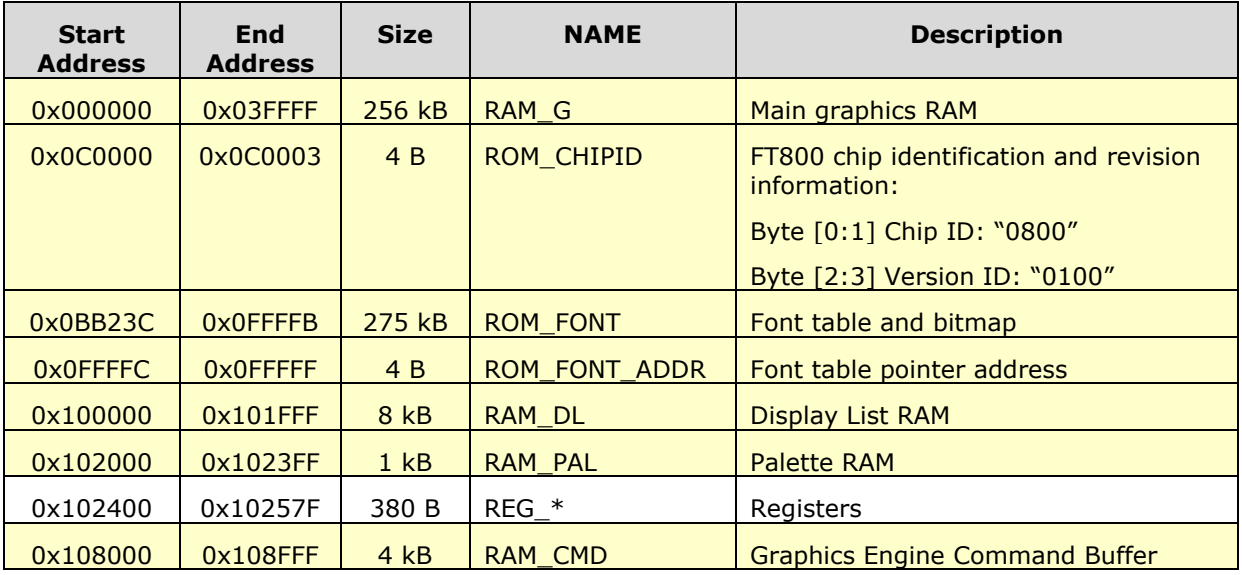

#### <span id="page-14-2"></span>**Table 4.1 FT800 Memory Map**

When accessing the items in the memory map above, use the following rules:

- All memory locations except registers (i.e. the highlighted rows) must be accessed in 4 byte increments. If an object size is not divisible by 4, then pad the data with zero values.
- Registers have varying bit sizes. If the register size is not on a byte boundary, read or write to the next byte size (e.g. the REG\_HSYNC register is 10-bits. Access this register with a 16-bit data read).

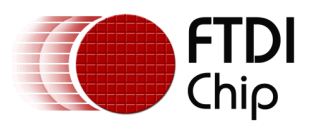

# <span id="page-15-0"></span>**4.2 Configuration**

### <span id="page-15-1"></span>**4.2.1 MCU setup**

### *4.2.1.1 SPI*

- <=10MHz initial SPI clock
	- o Use slower clock while on internal oscillator
- Mode zero
	- $\circ$  CPOL = 0 clock idles at zero
	- $CPHA = 0 data$  is sampled on rising edge, propagated on falling edge
- Little Endian data byte ordering

### *4.2.1.2 I <sup>2</sup>C*

- $I^2C$  address of 0x20 through 0x27, depending on the I2C\_A2, I2C\_A1 and I2C\_A0 pins of the FT800
- Maximum rate  $= 3.4$ Mbps
- Little Endian data byte ordering

Since the data ordering is the same regardless whether SPI or  $I^2C$  is in use, the remainder of the document will simply call the MCU-FT800 connection as "the interface".

### <span id="page-15-2"></span>**4.2.2 Wake Up**

After configuring the MCU interface the first step in communicating with the FT800 is to wake it up.

- 1) Reset the FT800
	- Drive PD\_N low for 20ms, then back high
	- Wait for 20ms after PD\_N is high
- 2) Issue the Wake-up command
	- Write 0x00, 0x00, 0x00
- 3) If using an external crystal or clock source on the FT800, issue the external clock command
	- Write 0x44, 0x00, 0x00
- 4) Set the FT800 internal clock speed to 48MHz
- Write 0x62, 0x00, 0x00 5) At this point, the Host MCU SPI Master can change the SPI clock up to 30MHz
- 6) Read the Device ID register
	- Read one byte from location 0x102400
	- Check for the value 0x7C
- 7) Set bit 7 of REG GPIO to 0 to turn off the LCD DISP signal
	- Write 0x80 to location 0x102490

### <span id="page-15-3"></span>**4.2.3 Configure the Display Timing**

Once the FT800 is awake and the internal clock set and Device ID checked, the next task is to configure the LCD display parameters for the chosen display with the values determined in Section [2.3.3 above.](#page-5-3)

*Note: From this point on, individual Write or Read values will not be shown. For example if the activity is "Set REG\_PCLK to zero", this implies a Host Memory Write to location 10246Ch with a data value of 00h. Register addresses are found in the FT800 datasheet.*

- 1) Set REG\_PCLK to zero This disables the pixel clock output while the LCD and other system parameters are configured
- 2) Set the following registers with values for the chosen display. Typical WQVGA and QVGA values are shown:

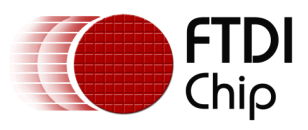

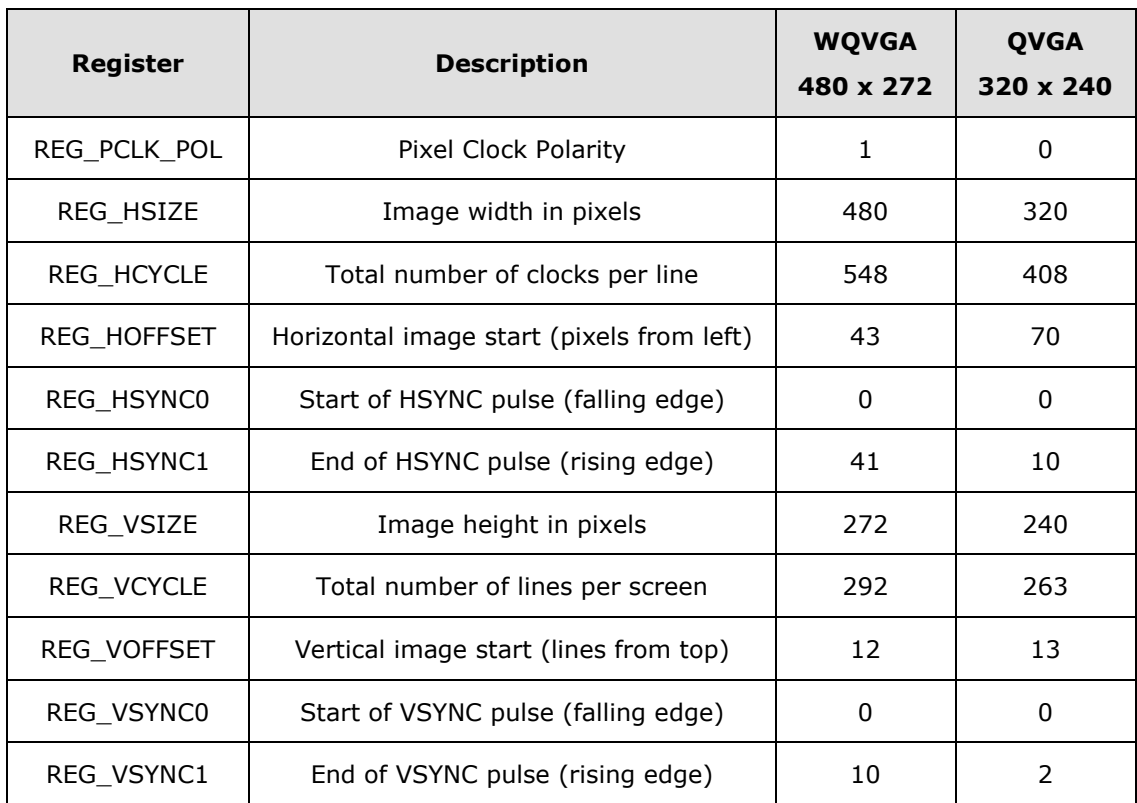

#### **Table 4.2 Typical LCD Timing Parameters**

<span id="page-16-1"></span>3) Enable or disable REG\_CSPREAD with a value of 01h or 00h, respectively. Enabling REG\_CSPREAD will offset the R, G and B output bits so all they do not all change at the same time.

### <span id="page-16-0"></span>**4.2.4 Configure the Touch Sensitivity**

As mentioned above, the FT800 directly supports a resistive touch panel. When the panel is touched, pressure is applied and sensed as varying resistances in the X and Y direction. These two resistances are then correlated by the FT800 to provide the X and Y coordinates.

The FT800 can be adjusted to the sensitivity of the pressure applied to the panel through the following registers:

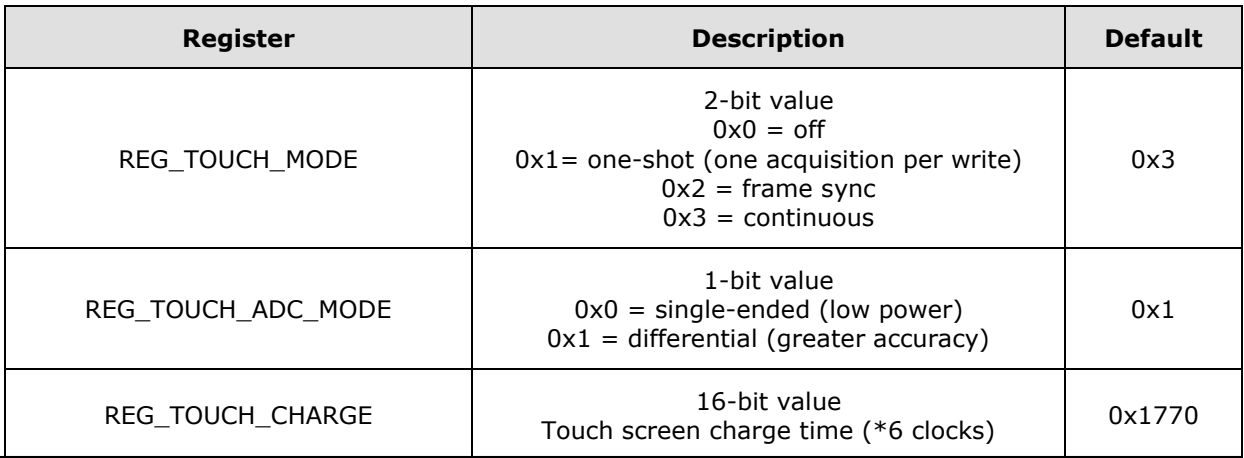

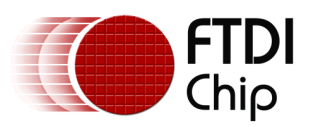

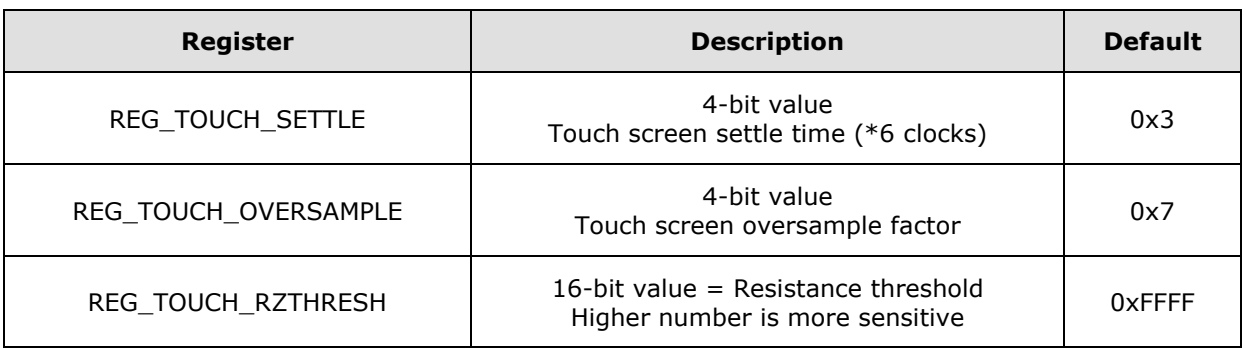

#### <span id="page-17-2"></span>**Table 4.3 Initial Touch Screen Setup**

At minimum, REG\_TOUCH\_MODE should be set to off (0x0) until the touch screen is ready for use, after the remaining FT800 configuration registers. The other registers can be adjusted to suit the application and target environment. This prevents any unwanted screen taps prior to calibration. Touch calibration is available through the graphics co-processor widgets. Details are available in the FT800 Programmers Guide.

### <span id="page-17-0"></span>**4.2.5 Configure the audio**

Although not technically part of the display, Audio is a feature of the FT800. As such it is good practice to set the volume of the audio in conjunction with the other configuration registers.

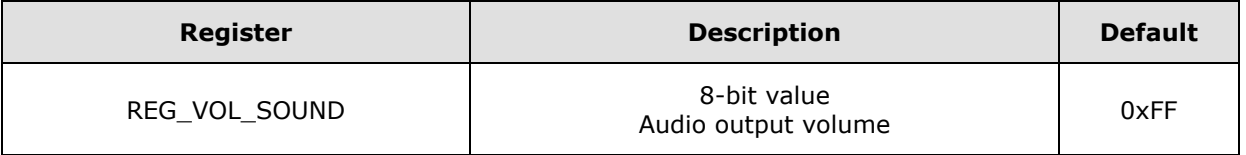

#### <span id="page-17-3"></span>**Table 4.4 Initial Audio Output Setup**

As with the touch screen, the audio output should be disabled during setup and until the application needs to output sounds. This is done by setting REG\_VOL\_SOUND to zero (00h). Doing so will prevent any audio pops and clicks as other registers are written, for example to play a MIDI tone or audio file.

### <span id="page-17-1"></span>**4.2.6 Initialize and enable the display**

At this point, all the necessary configuration registers are initialized and the system is ready to start displaying video, as well as sensing touch events and playing audio. All of this is done through a Display List.

#### *The Display List*

The Display List is formed by writing a series of commands to the RAM\_DL memory portion of the FT800 memory map. Graphics elements are handled through commands stored in the list. Register writes for touch and audio elements are handled in line with the Display List.

The FT800 is then instructed to "swap" the Display List that was just created to make it active. While the active list is being shown on the LCD panel, or touch and audio activities processed, a new Display List is formed. Once ready, the lists swap again so the new commands are executed. This process continues for each update shown on the display, new audio sound, etc.

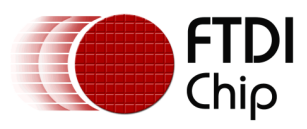

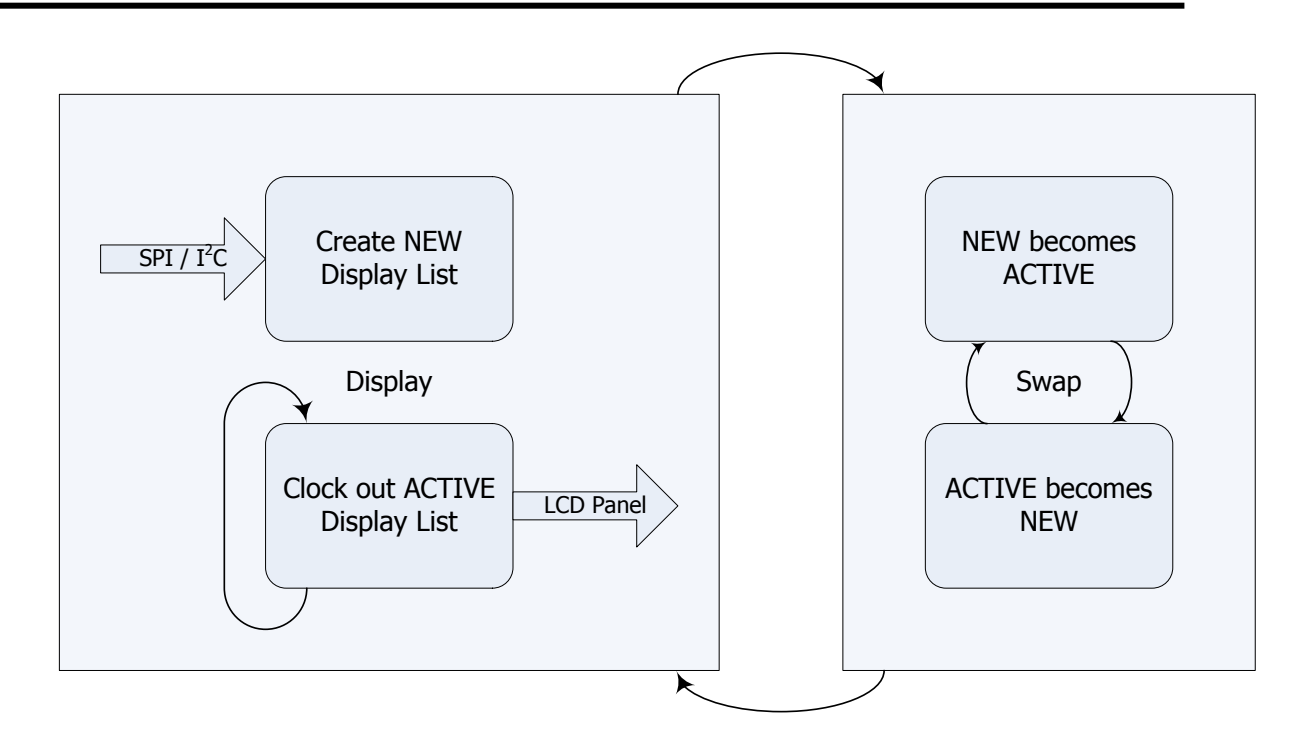

#### <span id="page-18-0"></span>**Figure 4.1 Display List Swapping**

Display list commands are always 32 bits (4 bytes) long. The first command on a display list should be to address 0. Subsequent commands should be sent on an increment of 4 bytes to avoid overlap.

Since the system is just starting, there is not active Display List, and the pixel clock is not yet started. The first Display List should start with a blank screen of a chosen color as an initial condition to avoid displaying any artifacts once the pixel clock is started. Here is an example start-up Display List:

```
wr32(RAM_DL + 0, CLEAR_COLOUR_RGB(0, 0, 0);//Set the initial colour to black<br>wr32(RAM_DL + 4, CLEAR(1, 1, 1);<br>//Clear to the initial colour
wr32(RAM_D L + 4, CLEAR(1, 1, 1);wr32(RAM-DL + 8, DISPLAY()); //End the display list wr32(REG_DLSWAP, SWAP_FRAME); //Make this display list
                                                              //Make this display list active on the
                                                              //next frame
```
*wr32(address, value)* indicates the MCU would write the value (CLEAR, POINT\_SIZE, etc.) to the address within the display list (RAM\_DL + n). This notation is used throughout other FT800 documents.

Up until this point, no output has been generated on the LCD interface. With the configuration and initial display list in place, the LCD DISP signal, backlight and pixel clock can now be turned on:

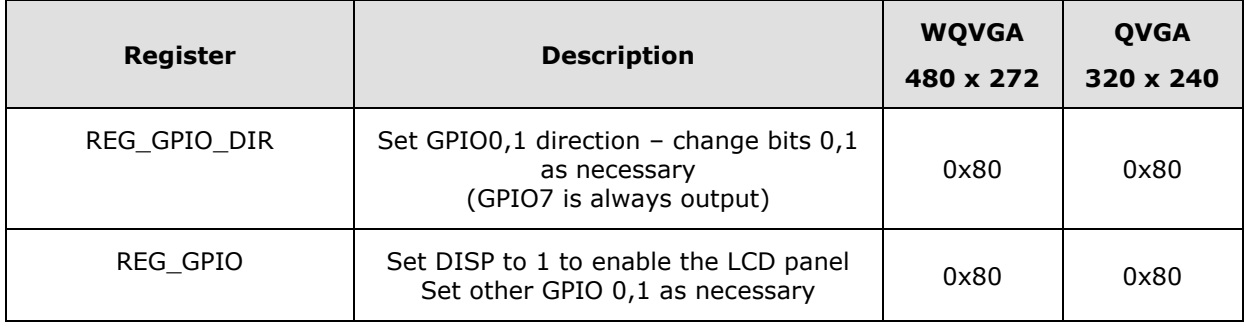

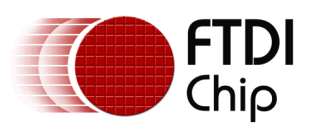

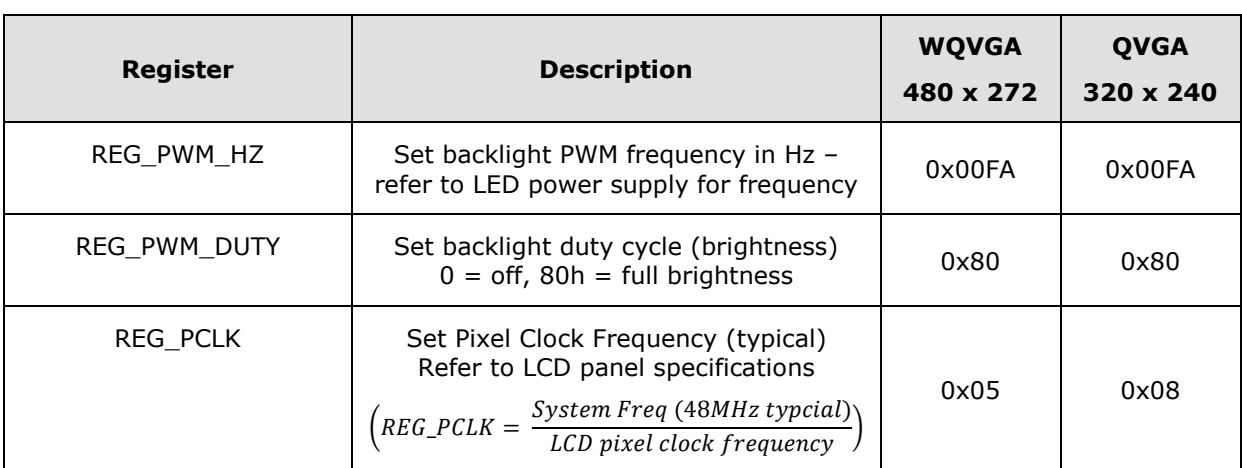

#### <span id="page-19-2"></span>**Table 4.5 Final Display Preparation**

NOTE: Refer to the LCD panel specifications for the required power-up sequence. It may require a different order for enabling DISP, backlight and PCLK.

NOTE: If RGB signal swizzling is required, this feature should be configured before enabling PCLK.

The FT800 will now turn on the display and show a blank screen. The start-up Display List is repeated until a new one is swapped in. The screen will remain blank.

## <span id="page-19-0"></span>**4.3 Application**

### <span id="page-19-1"></span>**4.3.1 Create Display Lists**

The host MCU can now update the FT800 to correspond with the application. While the initial Display List is being shown, the next display list is built.

The Display List supports drawing basic graphics primitives:

- POINTS anti-aliased points, point radius is 1-256 pixels
	- LINES anti-aliased lines, with width of 1-256 pixels (width is from center of the line to boundary)
	- LINE STRIP anti-aliased lines, connected head-to-tail
	- RECTS round-cornered anti-aliased rectangles (curvature of the corners can be adjusted using LINE WIDTH)
- EDGE STRIP Above, Below, Left, Right anti aliased edge strips
- BITMAPS rectangular pixel arrays, in various color formats

This list will draw a red dot with a diameter of 20 pixels at the location (192, 133):

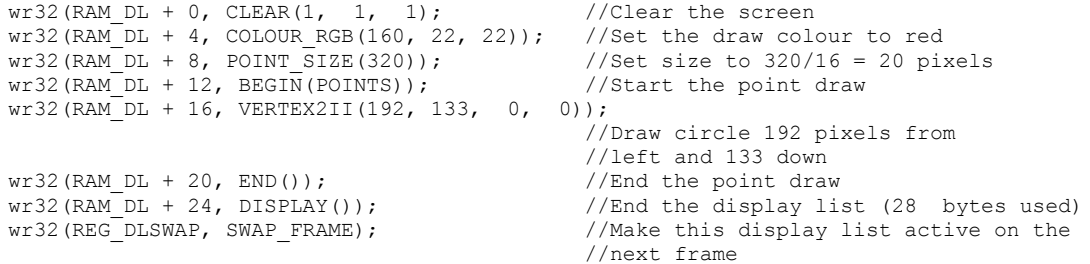

NOTE: The Display List always starts by clearing the screen and is always terminated by Display and swapping the list. Primitives start with BEGIN(primitive type) and end with END(), or the next BEGIN.

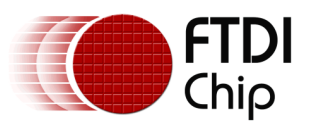

### <span id="page-20-0"></span>**4.3.2 Update the Display List**

Subsequent changes to the display (e.g. updating an item on a menu) are done by sending a new display list over the interface to the FT800. This will be an iterative process repeated as many times as the screen requires new data. The FT800 documentation calls the Display List being built the "Update List" while the image the user can observe is on the "Active List". Nothing new is observed until the display list is swapped over.

### <span id="page-20-1"></span>**4.3.3 Widgets & the FT800 Graphics Engine**

In addition to the primitives available through the Display List, the FT800 provides a selection of "Widgets" through its Graphics Engine. These widgets are:

- TEXT draw text of varying font types and sizes
- NUMBER draw a decimal number with optional sign
- BUTTON draw a button
- KEYS draw a row of keys
- CLOCK draw an analog clock face
- GAUGE draw a gauge with optional pointer and tick marks
- DIAL draw a knob with an optional pointer
- PROGRESS draw a progress bar showing two colours
- SLIDER draw a slider bar with knob
- SCROLLBAR draw a scroll bar
- TOGGLE draw a selection bar with two choices (yes/no, on/off, etc.)
- GRADIENT draw a smooth color gradient
- SPINNER draw an animated spinner (i.e. "Please Wait")
- LOGO draw an animated FTDI logo

Other commands are available, such as SNAPSHOT (take a snapshot of the current screen), TRANSLATE (manipulate a bitmap), SKETCH (draw from the touch panel as input), LOADIMAGE (store a JPEG image) and INFLATE (decompress a file into memory). Commands are included to encapsulate Display List primitives as well. The full list of commands is available in the FT800 Programmer Guide.

These commands allow complex graphic images to be drawn with a minimum of commands and host MCU processing.

Within the memory map of the FT800 is a ring buffer of 4K bytes which is used to store commands destined for the Graphics Engine. This is identified as RAM\_CMD starting at location 108000h:

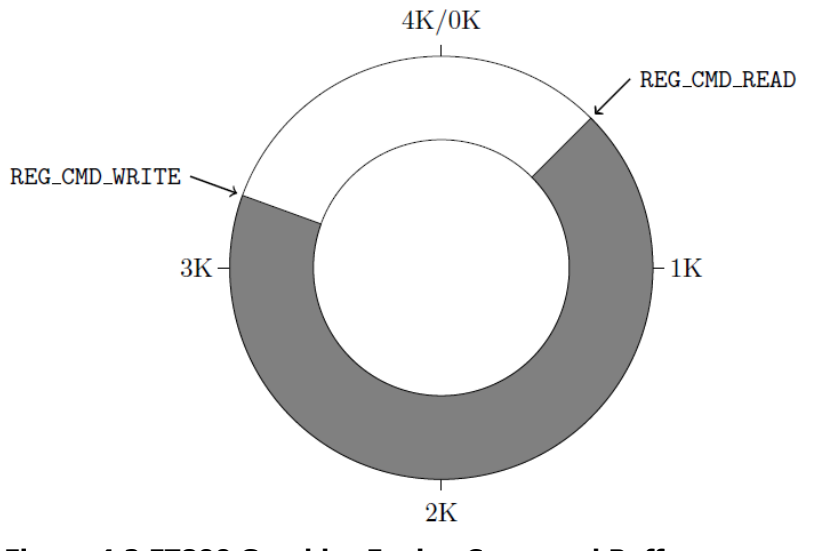

<span id="page-20-2"></span>**Figure 4.2 FT800 Graphics Engine Command Buffer**

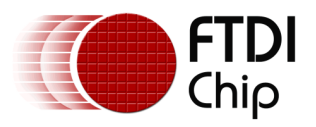

When idle, the values of REG\_CMD\_WRITE and REG\_CMD\_READ are equal. As commands are written to the ring buffer, the value of REG\_CMD\_WRITE is incremented. When the Graphics Engine detects the difference, it will process the commands and increment REG\_CMD\_READ until it again matches REG\_CMD\_WRITE. When issuing commands, the size of the available command buffer should be checked:

 $fullness = (REG\_CMD\_WRITE - REG\_CMD\_READ) \text{ mod } 4096$ 

 $freespace = (4096 - 4) - fullness;$ 

Leaving one command space of 4-bytes for the freespace calculation will prevent overrun in the event the command buffer is completely full.

The graphics commands are sent to the command buffer in a similar fashion as the Display List used for primitives. In fact, Display List commands can be embedded into the Graphics Engine command list. The following command list would perform the same function of blanking the display as the initial Display List in Section [4.2.6 above.](#page-17-1)

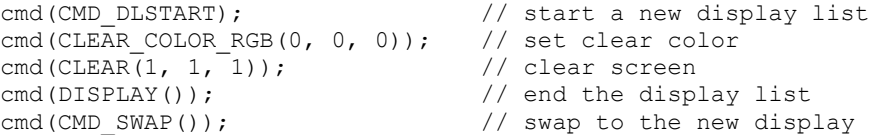

As with sending data for the Display List, these commands indicate to send certain bytes over the SPI or  $I^2C$  interface to a particular memory location. For the example Command List shown here, the following data is written from the host MCU to the FT800:

```
cmdBufferRd = rd32 (REG CMD READ); // obtain the Graphics Engine stop point
cmdBufferWr = rd32 (REG CMD WRITE); // obtain the ring buffer starting point
if ((4096 - (cmdBuffer\overline{w}r - cmdBufferRd)) > 4) // enough space?
{
 wr32(cmdBufferWr + 0, 0xffffff00); // CMD DLSTART
 wr32(cmdBufferWr + 4, 0x40000000); // CLEAR COLOR RGB with black
 wr32(cmdBufferWr + 8, 0x26000007); // CLEAR color, stencil & tag buffers
wr32(cmdBufferWr + 12, 0xffffff01); // DISPLAY() to the new list
wr32(REG CMD WRITE, cmdBufferWr + 16); // Update the write buffer
}
```
Unlike the Display List, however, the Graphics Engine commands may require arguments making each write a variable length. For example, the Clock widget would take the following form:

```
...
// n is the the first location after the previous command
wr32(cmdBufferWr + n, 0xffffff14); // CMD CLOCK
wr16(cmdBufferWr + n + 4, 100); // X position 100 from leftwr16(cmdBufferWr + n + 4, 100);<br>
wr16(cmdBufferWr + n + 6, 120);<br>
wr16(cmdBufferWr + n + 8, 50);<br>
// radius of 50
wr16(cmdBufferWr + n + 8, 50);
wr16(cmdBufferWr + n + 10, OPT_NOSECS); // don't display second hand<br>wr16(cmdBufferWr + n + 12, 8); // hour = 8
wr16(cmdBufferWr + n + 12, 8);<br>wr16(cmdBufferWr + n + 14, 15);<br>// minute = 15
wr16(cmdBufferWr + n + 14, 15);<br>
wr16(cmdBufferWr + n + 16, 0);<br>
wr16(cmdBufferWr + n + 18, 0);<br>
// milliseconds = 0
wr16(cmdBufferWr + n + 16, 0);
wr16(cmdBufferWr + n + 18, 0);
// clock command is complete
// issue the next command
wr32 (cmdBufferWr + n + 20, <next command>); // issue the next command
...
```
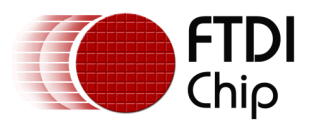

Notice the 16-bit writes for each of the clock arguments. CMD\_CLOCK itself is 32-bits. The data transfers above would display the following clock:

<span id="page-22-0"></span>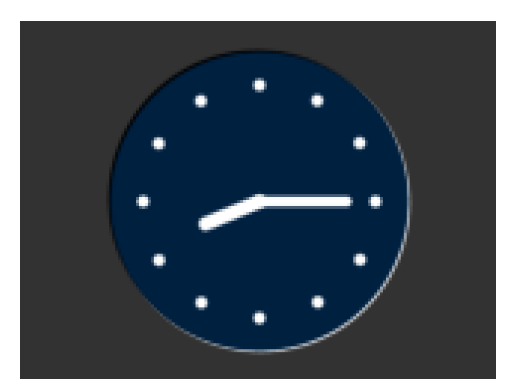

**Figure 4.3 FT800 Grapics Engine Clock Widget**

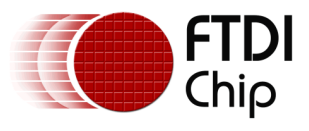

# <span id="page-23-0"></span>**5 FT800 Design Summary**

The FT800 provides an easy way to incorporate graphics displays into products providing for a lower cost solution or enabling a display into systems that could not otherwise afford this capability. With only the FT800 between the MCU and the LCD display, a vivid graphics experience with touch and audio is now possible.

The overall design flow from component selection to displaying the first screen is captured here:

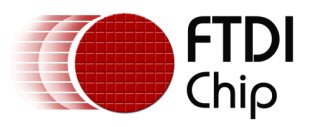

#### Application Note **AN\_240 FT800 From the Ground Up** Version 1.1

Document Reference No.: FT\_000827 Clearance No.: FTDI# 346

#### Hardware

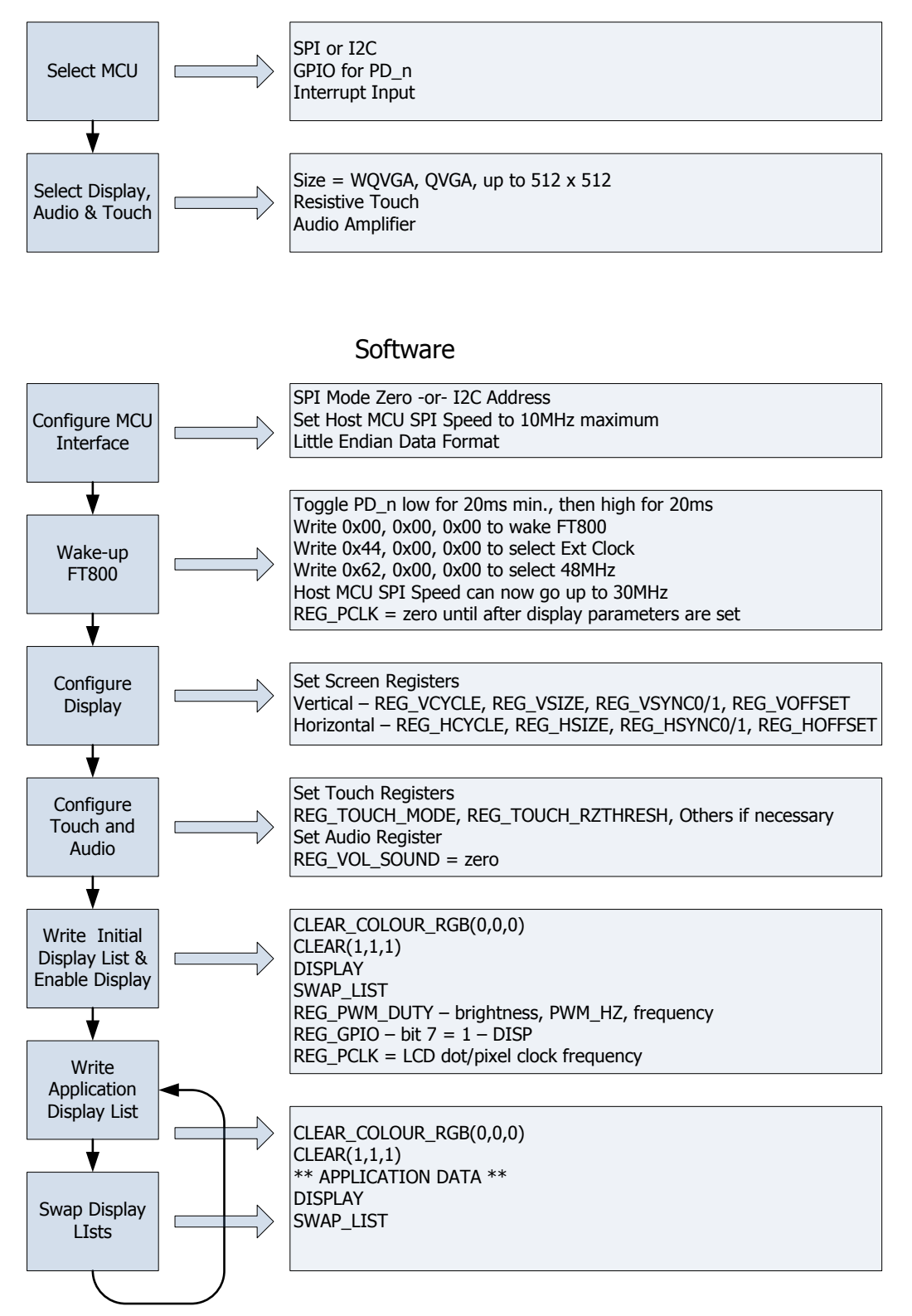

#### **Figure 5.1 FT800 Hardware and Software Design Flow**

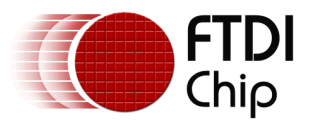

# <span id="page-25-0"></span>**6 Collateral Support from FTDI**

To assist engineers getting started with FT800 based designs there are a range of development systems provided. These include systems with and without displays; with a plastic encasement and display fitted bezel; with various screen sizes; and finally with a system host processor (Arduino/Atmel AtMega) or without a host processor.

Additional documentation is available including; the FT800 datasheet, datasheets describing the VM800 development kits, FT800 Programming Guides, Sample Application software template, and an ever-growing set of sample display code and projects. For more information consult the FTDI Website:

<http://www.ftdichip.com/EVE.htm>

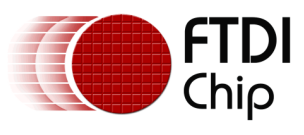

# <span id="page-26-0"></span>**7 Contact Information**

#### **Head Office – Glasgow, UK**

Future Technology Devices International Limited Unit 1, 2 Seaward Place, Centurion Business Park Glasgow G41 1HH United Kingdom Tel: +44 (0) 141 429 2777 Fax: +44 (0) 141 429 2758

E-mail (Sales) [sales1@ftdichip.com](mailto:sales1@ftdichip.com) E-mail (Support) [support1@ftdichip.com](mailto:support1@ftdichip.com) E-mail (General Enquiries) [admin1@ftdichip.com](mailto:admin1@ftdichip.com)

#### **Branch Office – Taipei, Taiwan**

Future Technology Devices International Limited (Taiwan) 2F, No. 516, Sec. 1, NeiHu Road Taipei 114 Taiwan , R.O.C. Tel: +886 (0) 2 8791 3570 Fax: +886 (0) 2 8791 3576

E-mail (Sales) [tw.sales1@ftdichip.com](mailto:tw.sales1@ftdichip.com)<br>
E-mail (Support) tw.support1@ftdichip.com E-mail (General Enquiries) [tw.admin1@ftdichip.com](mailto:tw.admin1@ftdichip.com)

[tw.support1@ftdichip.com](mailto:tw.support1@ftdichip.com)

#### **Branch Office – Tigard, Oregon, USA**

Future Technology Devices International Limited (USA) 7130 SW Fir Loop Tigard, OR 97223-8160 USA Tel: +1 (503) 547 0988 Fax: +1 (503) 547 0987

E-Mail (Sales) [us.sales@ftdichip.com](mailto:us.sales@ftdichip.com) E-Mail (Support) [us.support@ftdichip.com](mailto:us.support@ftdichip.com) E-Mail (General Enquiries) [us.admin@ftdichip.com](mailto:us.admin@ftdichip.com)

#### **Branch Office – Shanghai, China**

Future Technology Devices International Limited (China) Room 1103, No. 666 West Huaihai Road, Shanghai, 200052 China Tel: +86 21 62351596 Fax: +86 21 62351595

E-mail (Sales) [cn.sales@ftdichip.com](mailto:cn.sales@ftdichip.com)<br>
E-mail (Support) cn.support@ftdichip.com E-mail (General Enquiries) [cn.admin@ftdichip.com](mailto:cn.admin@ftdichip.com)

[cn.support@ftdichip.com](mailto:cn.support@ftdichip.com)

#### **Web Site**

[www.ftdichip.com](http://www.ftdichip.com/)

System and equipment manufacturers and designers are responsible to ensure that their systems, and any Future Technology Devices International Ltd (FTDI) devices incorporated in their systems, meet all applicable safety, regulatory and system-level performance requirements. All application-related information in this document (including application descriptions, suggested FTDI devices and other materials) is provided for reference only. While FTDI has taken care to assure it is accurate, this information is subject to customer confirmation, and FTDI disclaims all liability for system designs and for any applications assistance provided by FTDI. Use of FTDI devices in life support and/or safety applications is entirely at the user's risk, and the user agrees to defend, indemnify and hold harmless FTDI from any and all damages, claims, suits or expense resulting from such use. This document is subject to change without notice. No freedom to use patents or other intellectual property rights is implied by the publication of this document. Neither the whole nor any part of the information contained in, or the product described in this document, may be adapted or reproduced in any material or electronic form without the prior written consent of the copyright holder. Future Technology Devices International Ltd, Unit 1, 2 Seaward Place, Centurion Business Park, Glasgow G41 1HH, United Kingdom. Scotland Registered Company Number: SC136640

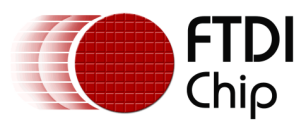

# <span id="page-27-0"></span>**Appendix A – References**

### <span id="page-27-1"></span>**Document References**

- DS\_FT800 [FT800 Datasheet](http://www.ftdichip.com/Support/Documents/DataSheets/ICs/DS_FT800.pdf)
- PG\_FT800 [FT800 Programmers Guide](http://www.ftdichip.com/Support/Documents/ProgramGuides/FT800%20Programmers%20Guide.pdf)
- AN\_245 [VM800CB SampleApp PC Introduction](http://www.ftdichip.com/Support/Documents/AppNotes/AN_245%20VM800CB%20SampleApp%20PC%20Introduction.pdf)
- <span id="page-27-2"></span>AN\_246 – [VM800CB SampleApp Arduino Introduction](http://www.ftdichip.com/Support/Documents/AppNotes/AN_246%20VM800CB_SampleApp_Arduino_Introduction.pdf)

## **Acronyms and Abbreviations**

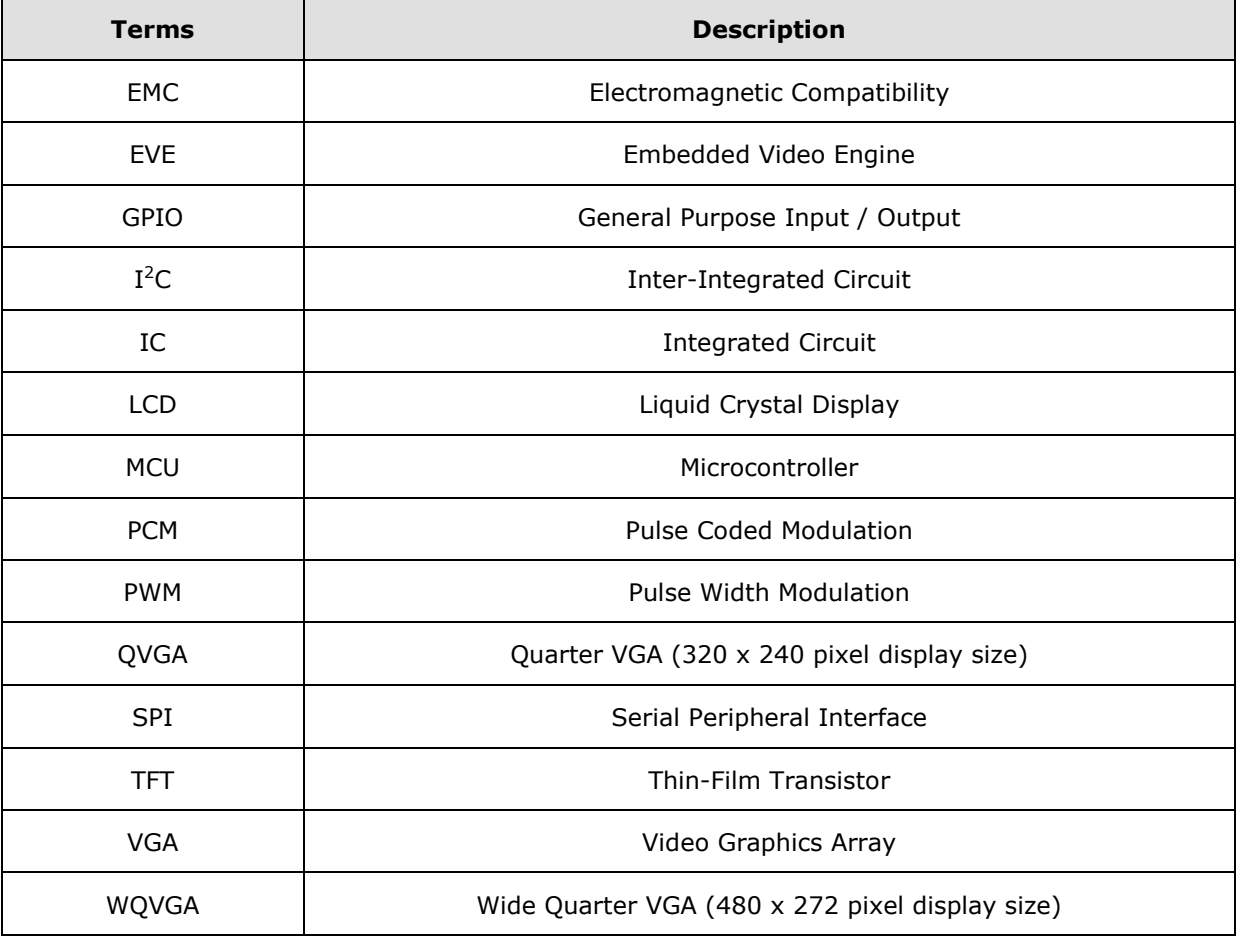

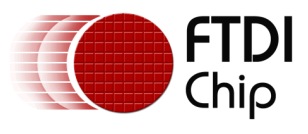

# <span id="page-28-0"></span>**Appendix B – List of Tables & Figures**

# <span id="page-28-1"></span>**List of Tables**

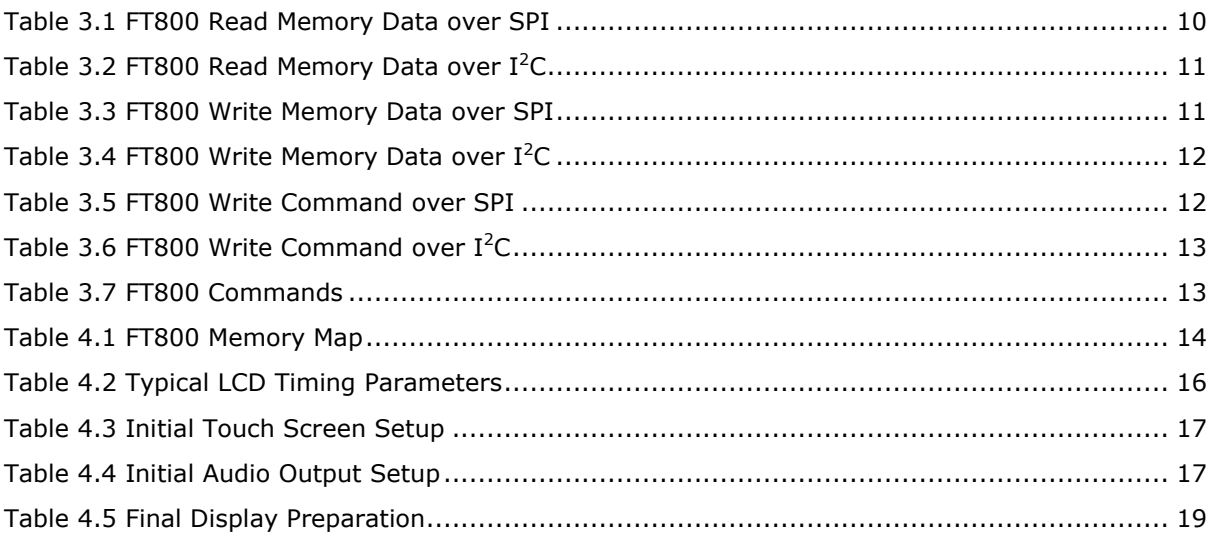

# <span id="page-28-2"></span>**List of Figures**

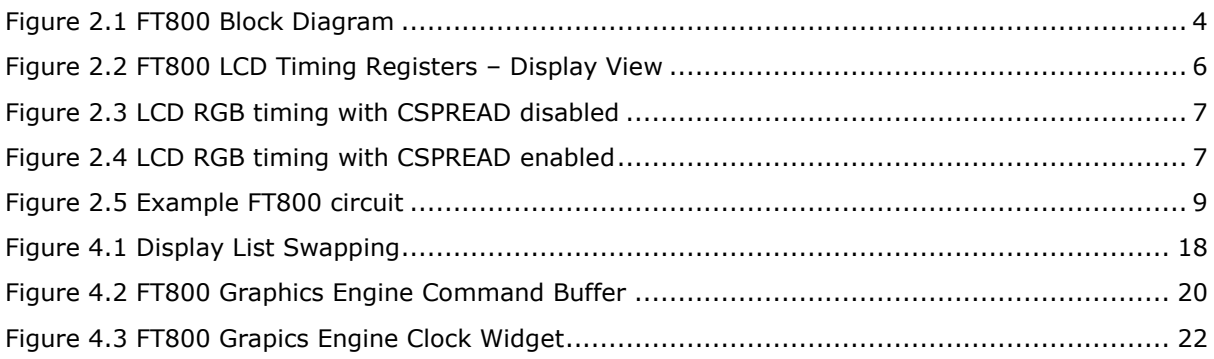

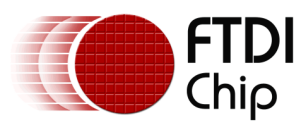

# <span id="page-29-0"></span>**Appendix C – Revision History**

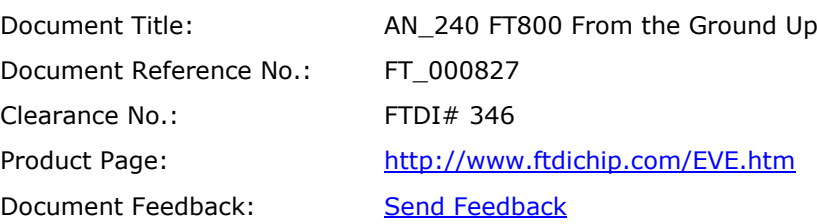

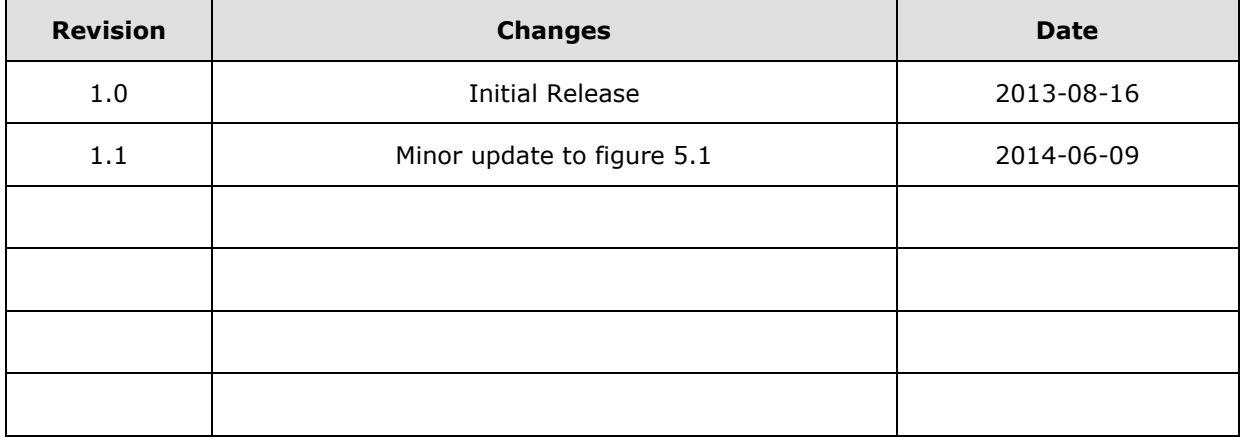